## Create email login for code.org to participate in CS Discoveries course with Mrs. Duddles

1. If you have an existing code.org account, you will need to sign into your existing account.

2. If you do not already have an account, you will need to create an account by going to [https://studio.code.org/users/sign\\_up.](https://studio.code.org/users/sign_up)

Note: You can use your school Microsoft account to sign in through one of the options listed on the right side of both the sign in and sign up pages:

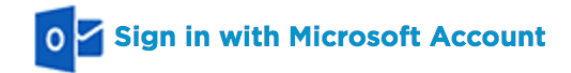

3. Once you have created an account or have signed in to an existing code.org account, go to [code.org/join](https://code.org/join) and enter the 6-letter section code of the section for Mrs. Duddles' class: [HKPJYG](https://code.org/teacher-dashboard#/sections/1675467/print_signin_cards)

## Create email login for code.org to participate in CS Discoveries course with Mrs. Duddles

1. If you have an existing code.org account, you will need to sign into your existing account.

2. If you do not already have an account, you will need to create an account by going to [https://studio.code.org/users/sign\\_up.](https://studio.code.org/users/sign_up)

Note: You can use your school Microsoft account to sign in through one of the options listed on the right side of both the sign in and sign up pages:

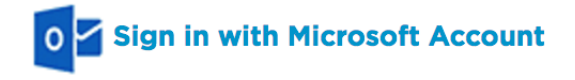

3. Once you have created an account or have signed in to an existing code.org account, go to [code.org/join](https://code.org/join) and enter the 6-letter section code of the section for Mrs. Duddles' class: [HKPJYG](https://code.org/teacher-dashboard#/sections/1675467/print_signin_cards)